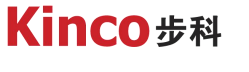

聚焦行业与客户深度链接

# **Kinco DTools 使用教程 ------排程**

应用技术部-李旭 2021-12-08

2021

SaaS

数字工厂

自动化设备

## 1 功能和应用

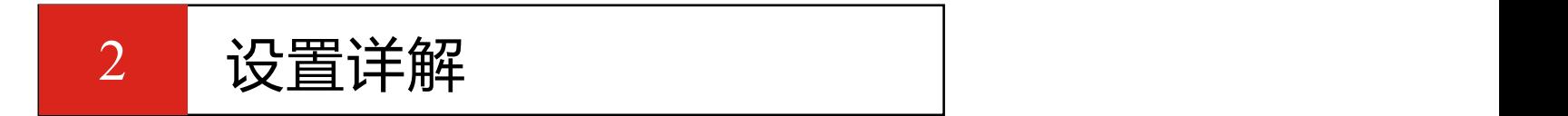

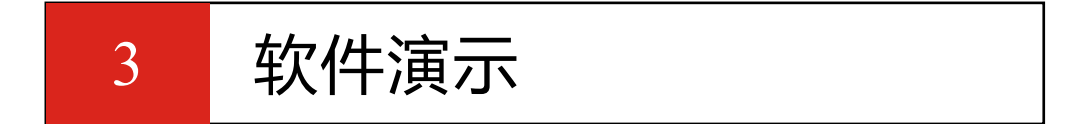

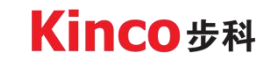

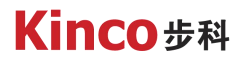

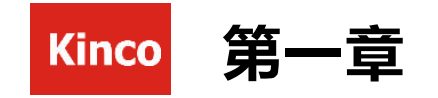

## 功能和应用

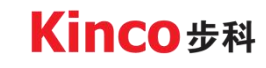

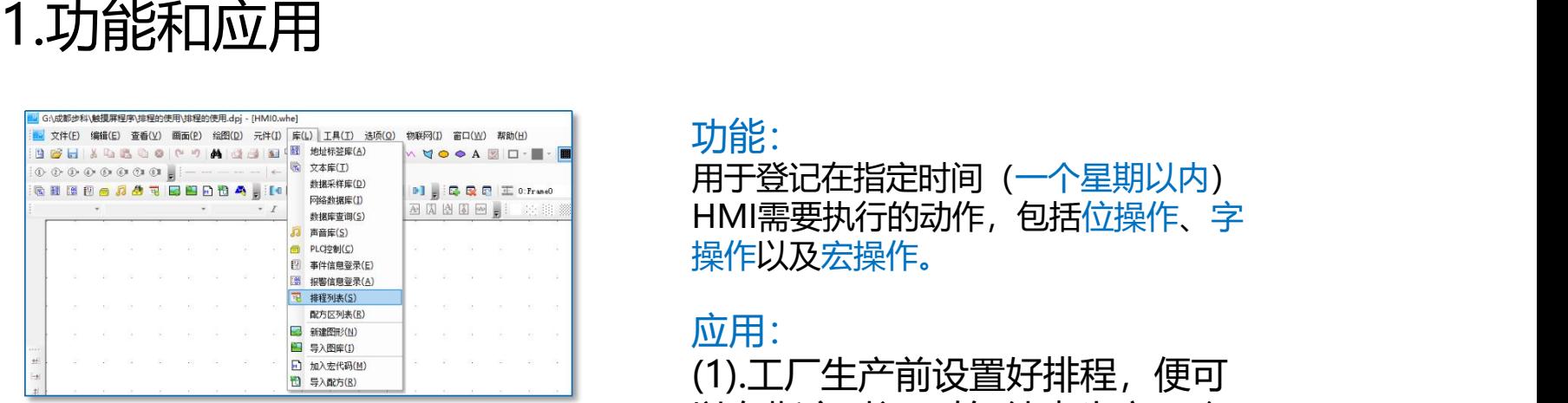

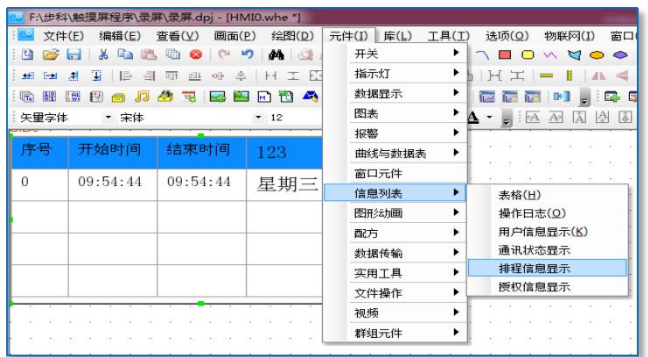

功能: カランド アイスト しゅうしょう しょうしょう

用于登记在指定时间(一个星期以内) HMI需要执行的动作, 包括位操作、字

应用: (1).工厂生产前设置好排程,便可 以在指定时间开始/结束生产,降 低了人力需求,提高了生产效率。 (2).用于大楼电灯控制、温度控制、 游泳池水温控制、自动断电、养殖 场自动喂食等等。

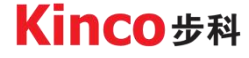

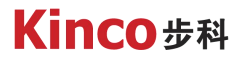

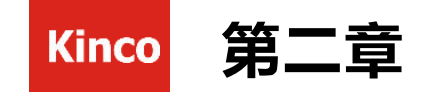

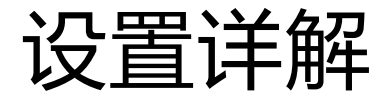

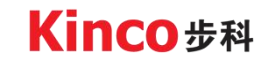

### 2.1排程列表增加和修改

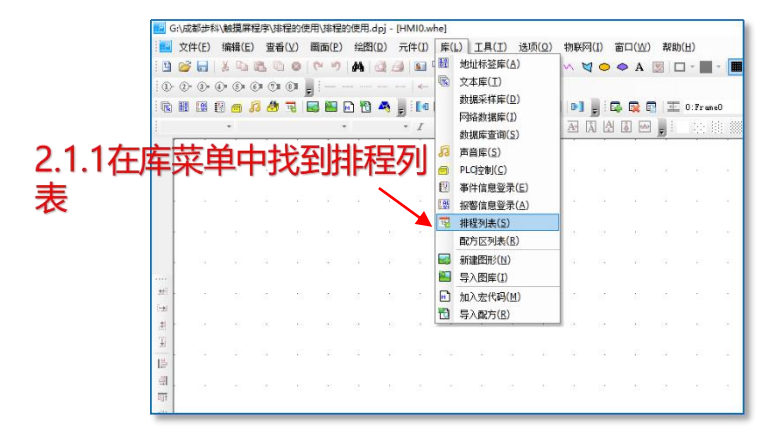

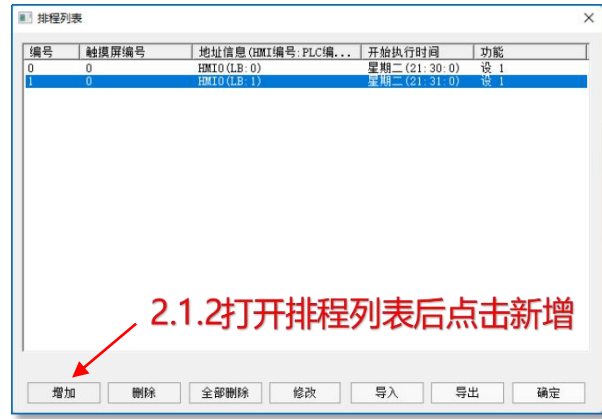

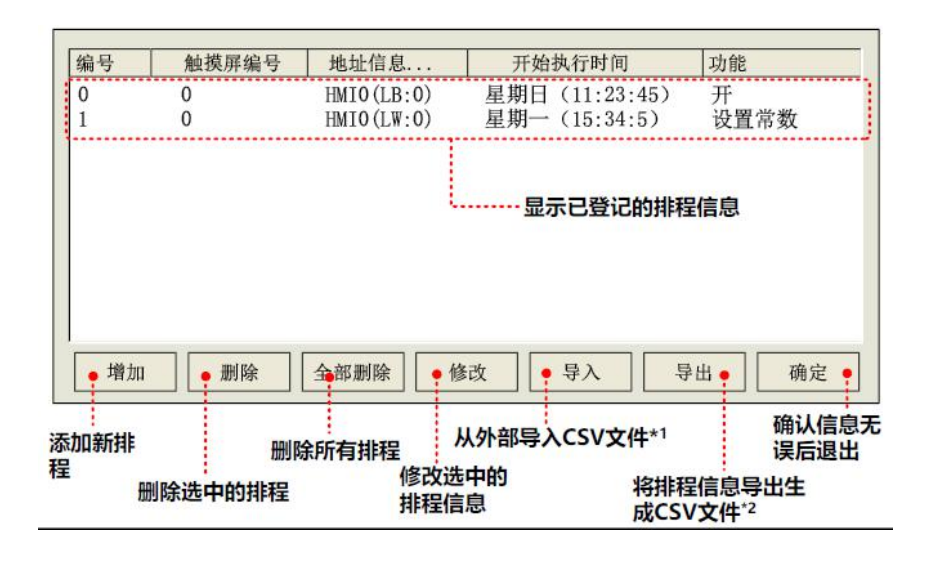

注意: CSV文件的内容有标准的格式,不能随意修改, 一般作为从一个项目导出,再导入到另一个项目

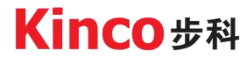

### 2.2.排程列表的基本属性

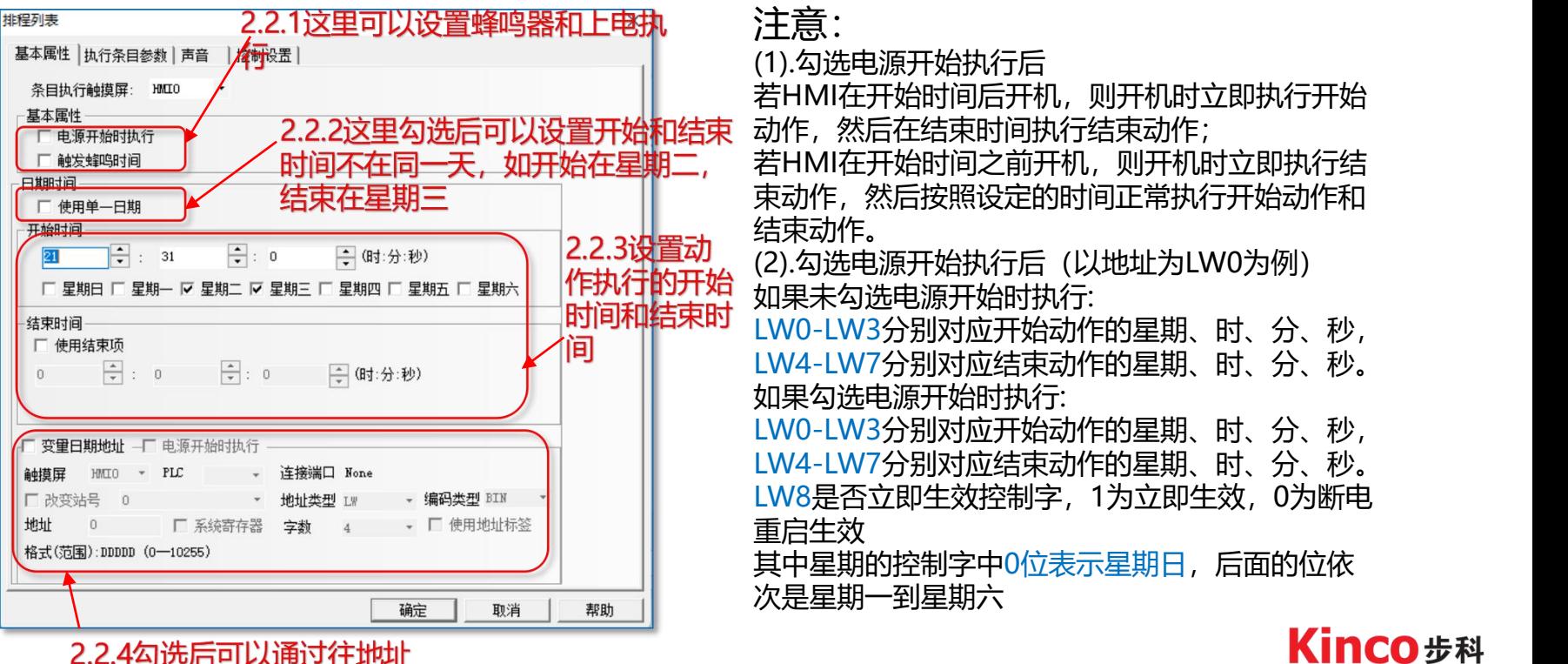

2.2.4勾选后可以通过往地址 里写值来修改开始时间和结 束时间

### 2.3排程列表的执行条目参数

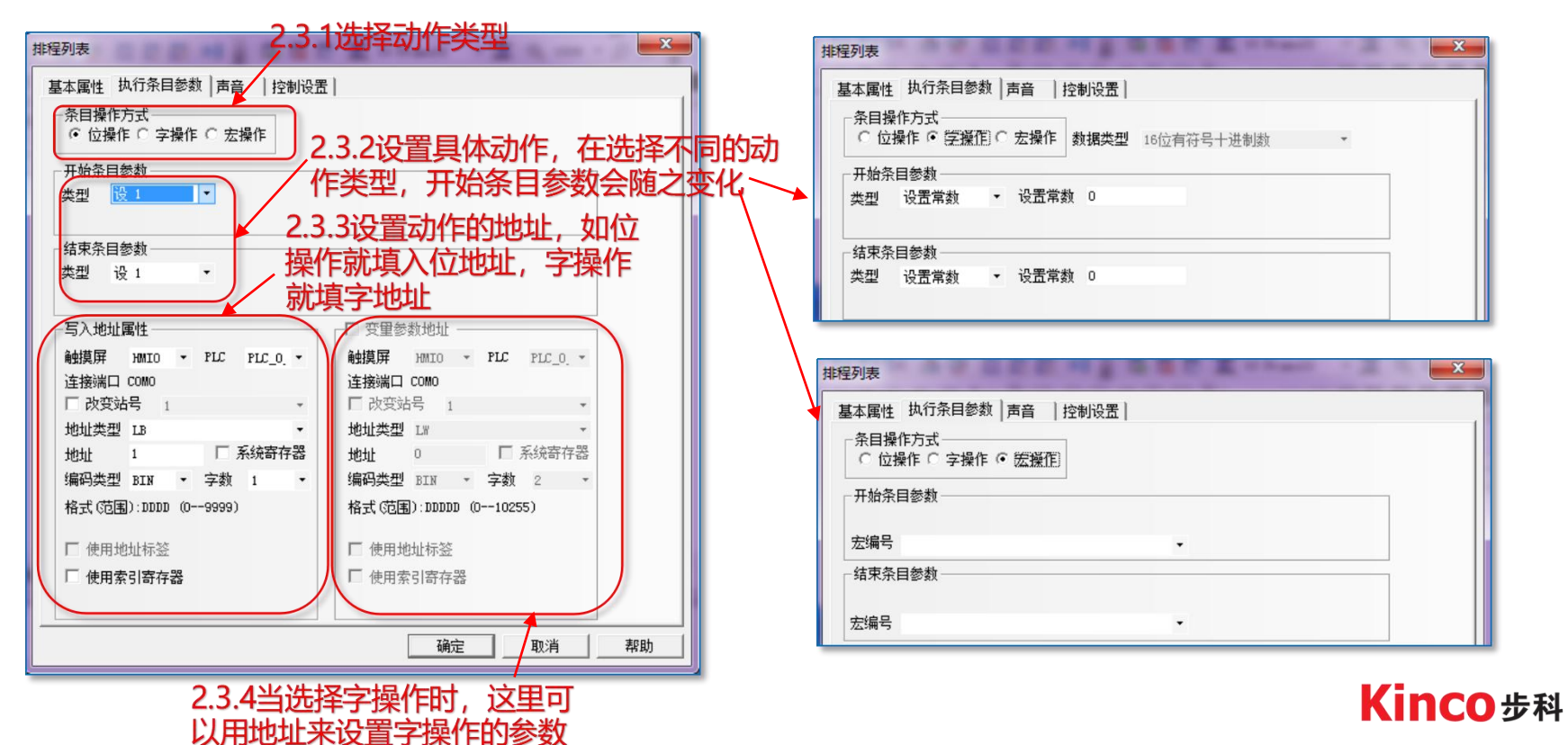

### 2.4排程列表的声音

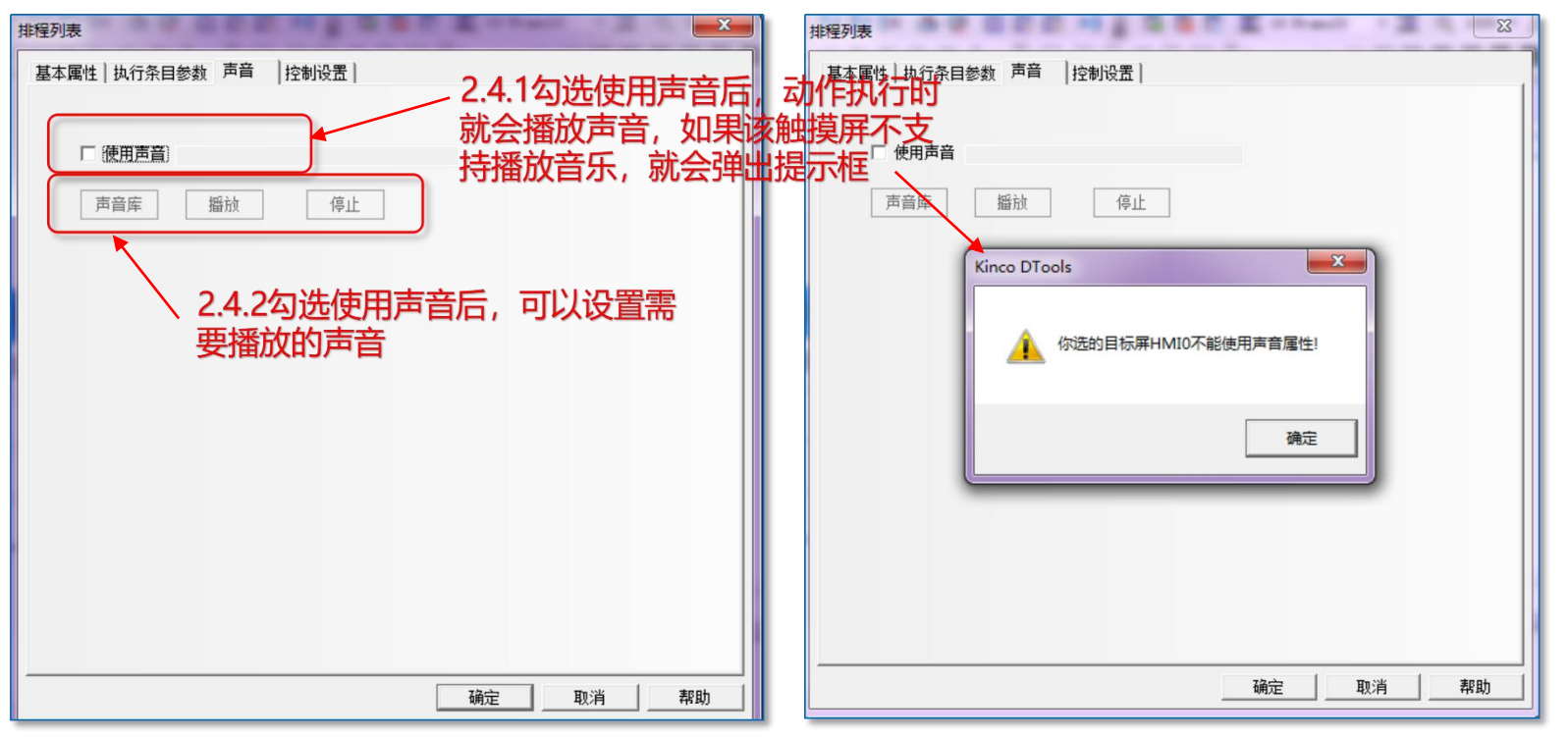

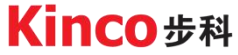

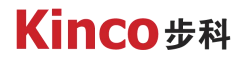

### 2.5排程列表的控制设置

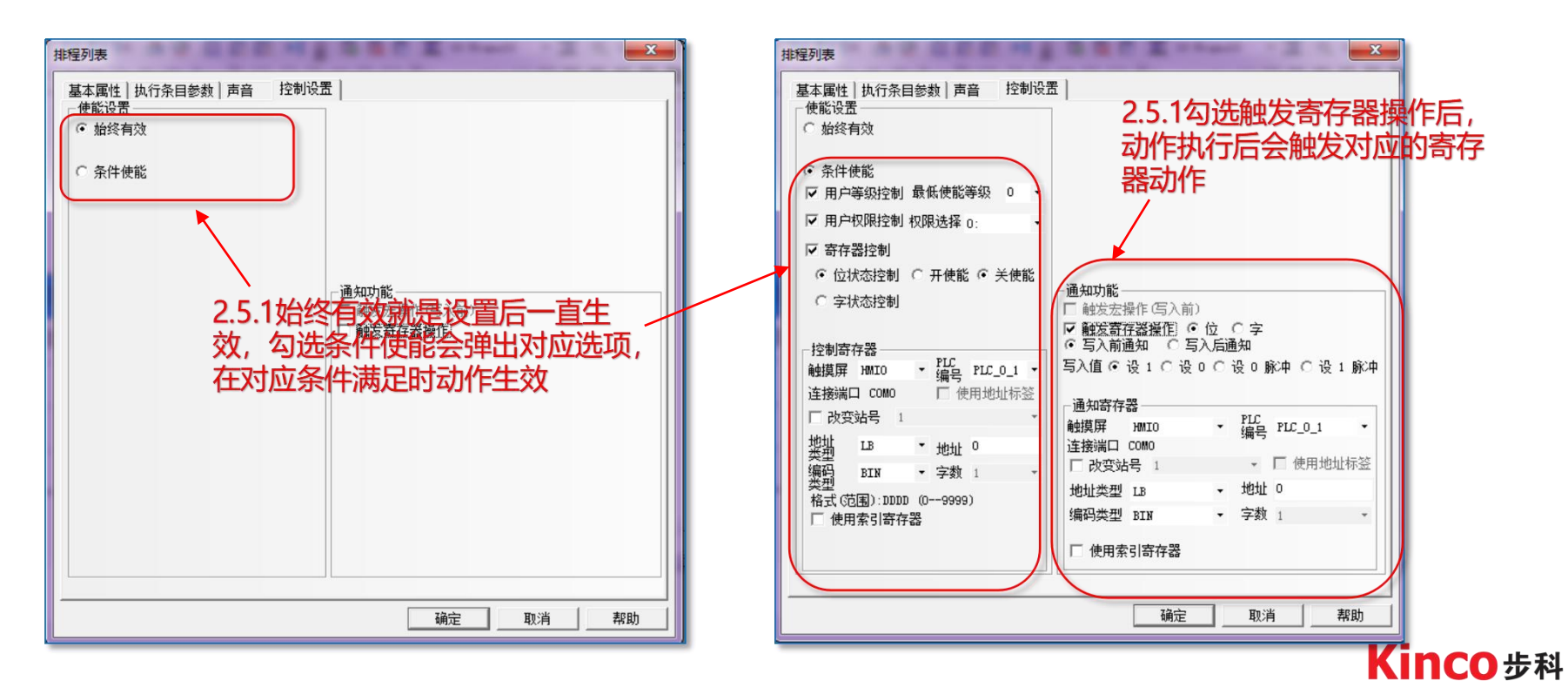

### 2.6排程信息显示的表格显示

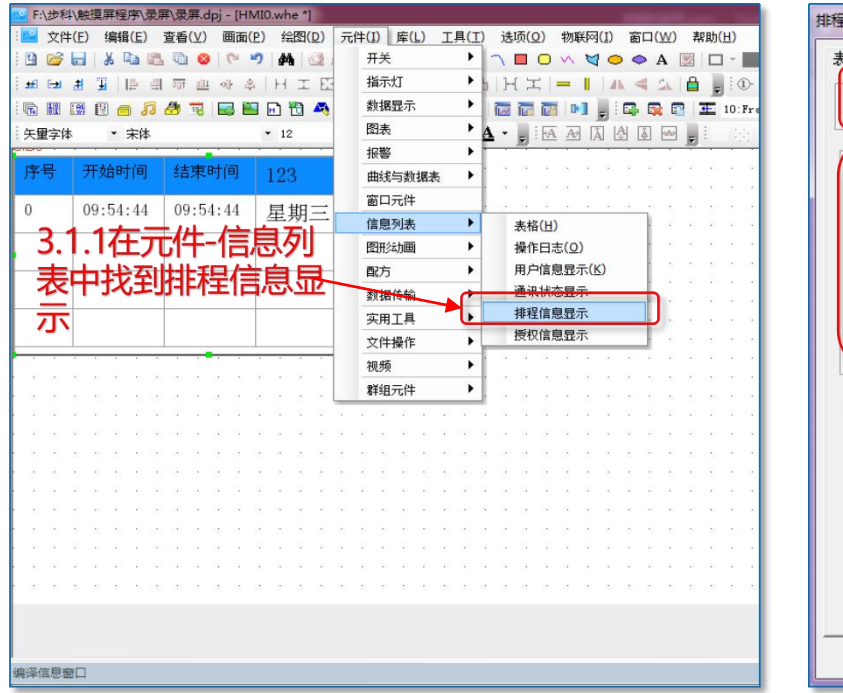

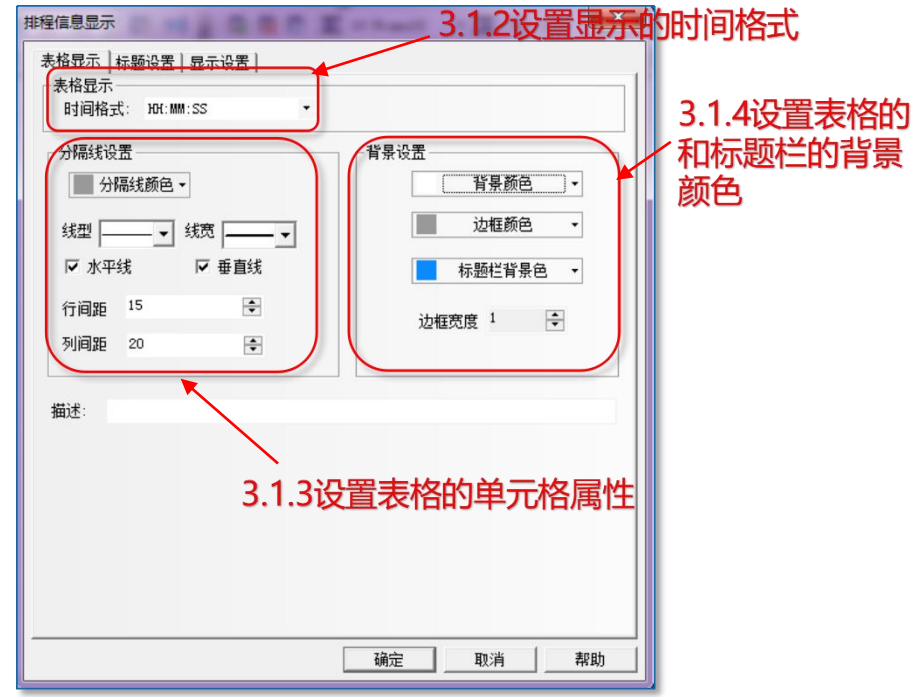

Kinco步科

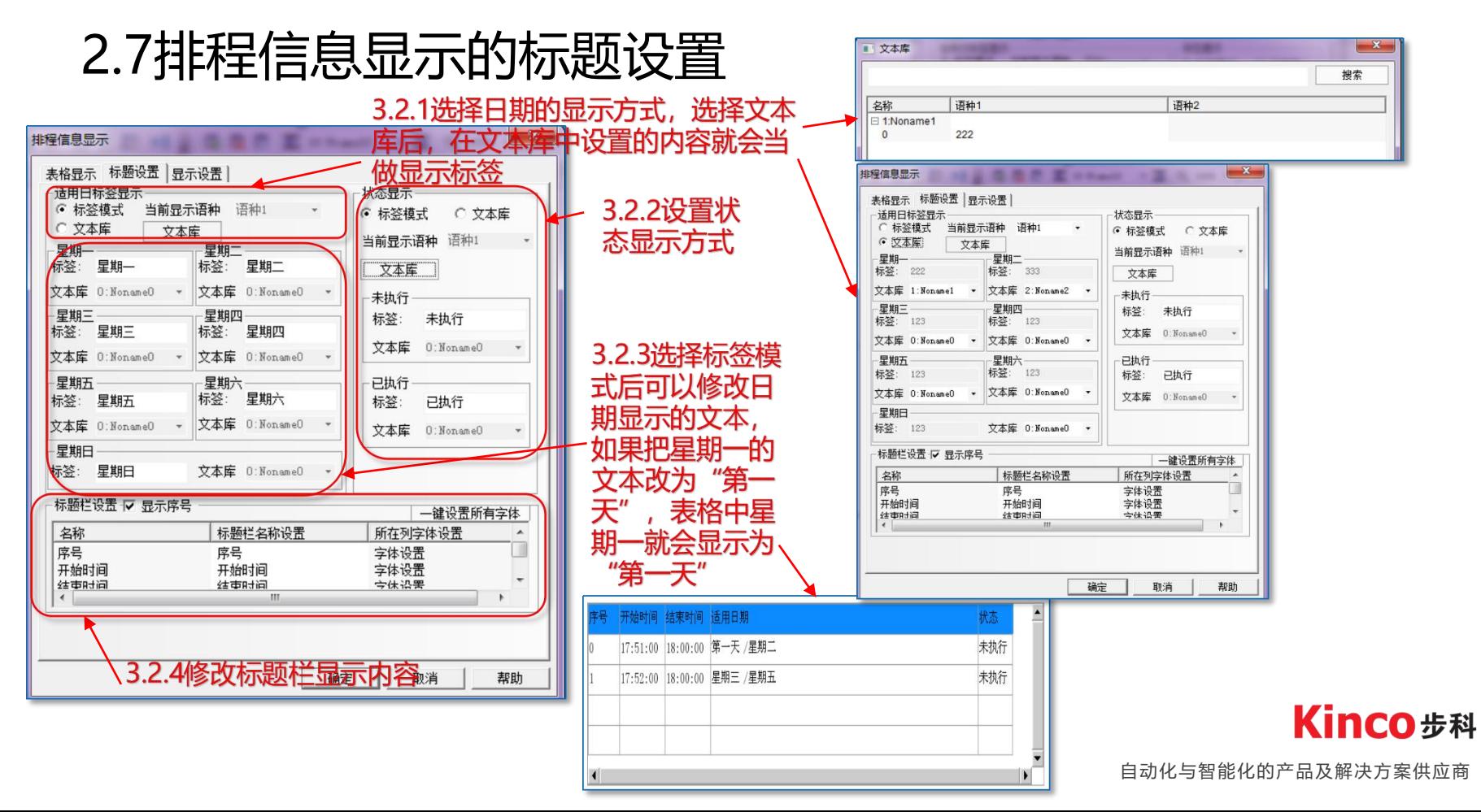

### 2.8排程信息显示的显示设置

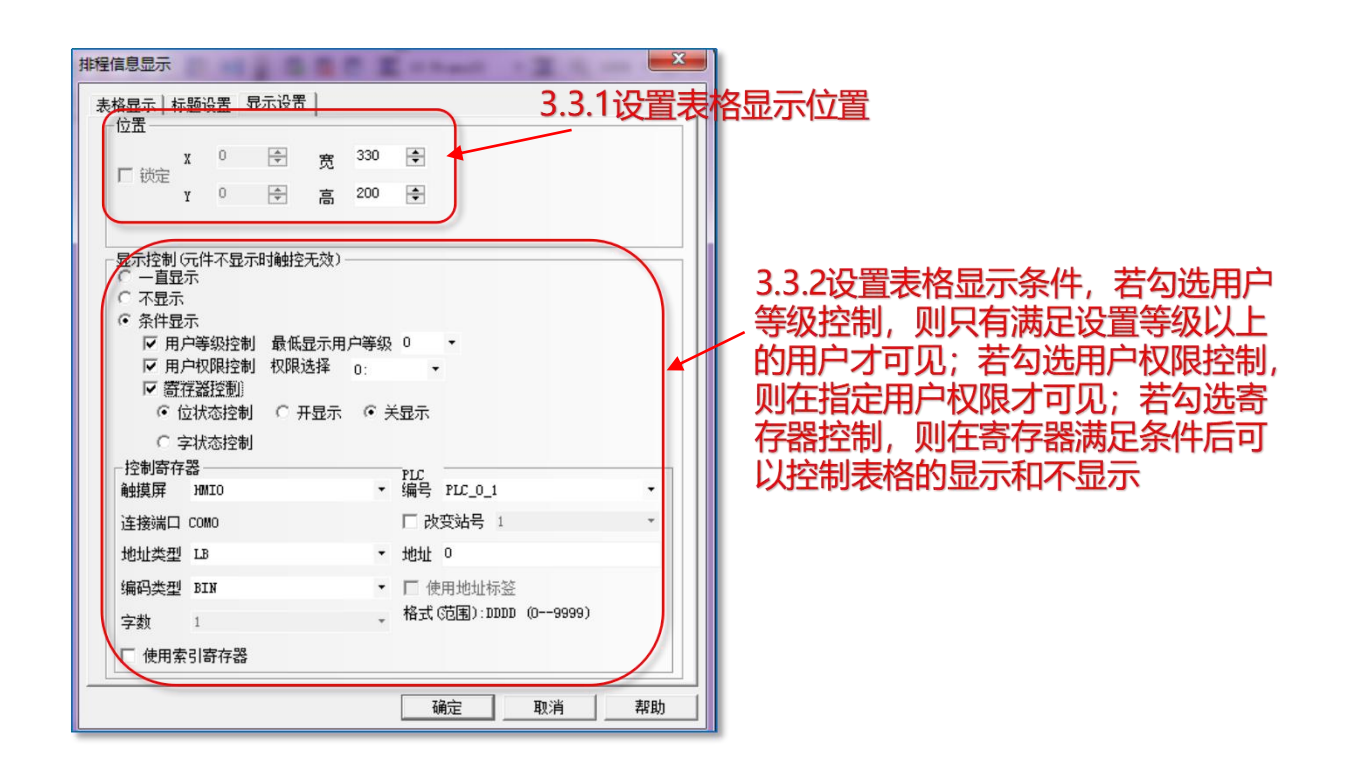

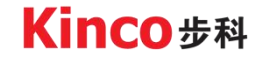

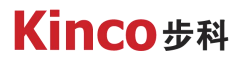

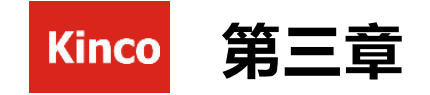

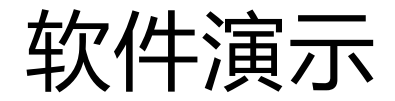

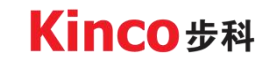

### 3.1排程列表和排程信息显示的演示

(1).在软件上放置好增加两条排程,放置两个位指示灯,放置排程信息显示元件,设置 好控制寄存器

(2). 演示排程信息显示元件的表格属性修改产生变化

(3).模拟运行,等待时间到了后,指示灯亮起

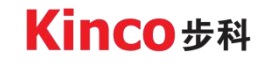

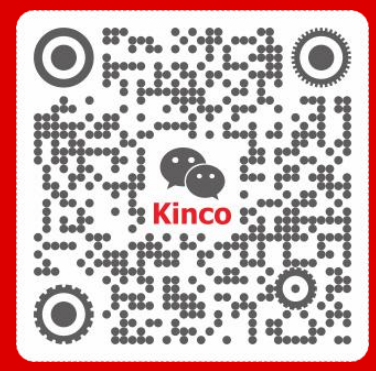

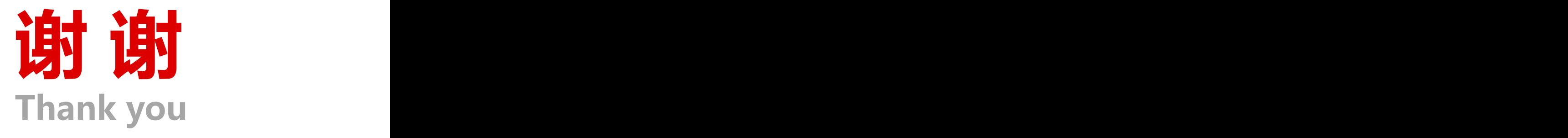

聚焦行业与客户深度链接

www.kinco.cn sales@kinco.cn